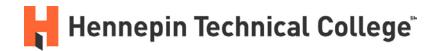

# **Narrowing Your Topic with Reference Resources**

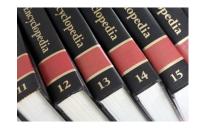

# 1. What are Reference Resources?

Sources of information that give you general overviews or background information on broad topics areas. You can typically find this type of information in print or digital **Encyclopedias** or in specialized **Reference Databases** like *Issues and Controversies, Gale Virtual Reference Library,* or *Credo Reference*.

#### 2. Why should I use Reference Resources before I start my research?

#### Two reasons:

- Can you talk about your topic for one minute without repeating yourself? If not, you need Reference Resources to give a general overview of that topic area the things experts already recognize as "common knowledge" about your topic.
- Most research topics that students choose are too broad. Reference resources help students to narrow in on a specific aspect of a broad topic by telling you:
  - The main ideas or key concepts within your topic
  - ➤ Historical context or how the topic conversation has developed over time
  - Potential problem or controversies within your topic
  - Potential causes or solutions to the problems

## 3. <u>I've read some Reference Resources on my topic. Now what?</u>

Once you've learned about the various aspects or issues within your broad topic area:

- **Focus in on ONE aspect or issue** to research. Focus on an aspect that is worth investigating and distinct enough that you can work with it.
- Try to write your focused topic as a QUESTION. This question will guide your research.

#### **Characteristics of a GOOD Research Question:**

- The answer to your question is not immediately obvious. It cannot be answered with a Yes, No, or a definition. You should have to explain, defend, or argue the answer to your question.
- Your question forces a different view of the issue.
- Your question highlights an inconsistency, inaccuracy, or incompleteness in an accepted position or argument.

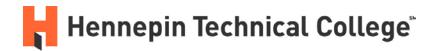

#### 4. How do I access the online Reference Resources in the Library?

- Start at the HTC Library website: www.hennepintech.edu/library
- Go to the Find a Database tab
- In the drop-down menu, select **Topic Development/Reference**.

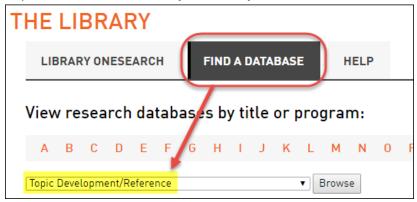

- This will bring you to a list of specialized reference databases available to you. **The best** databases for general overviews and background information on your topic are:
  - > Issues & Controversies
  - ➤ Gale Virtual Reference Library
  - > Credo Reference
  - ➤ Points of View Reference Center

# 5. How do use the online Reference Resources?

#### **Issues & Controversies** - online database

The Issues & Controversies database explores and analyzes hundreds of hot topics in politics, business, government, crime, law, energy, education, health, family, science, foreign policy, race, rights, society, and culture.

Use the Issues link or the Search Box to find overviews on your topic

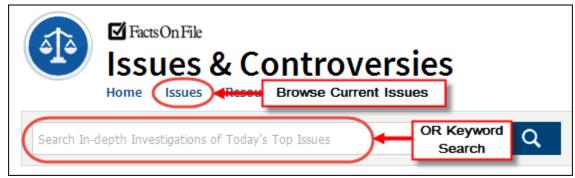

# Hennepin Technical College

Use the **Issues** link to browse by Broad Topic area:

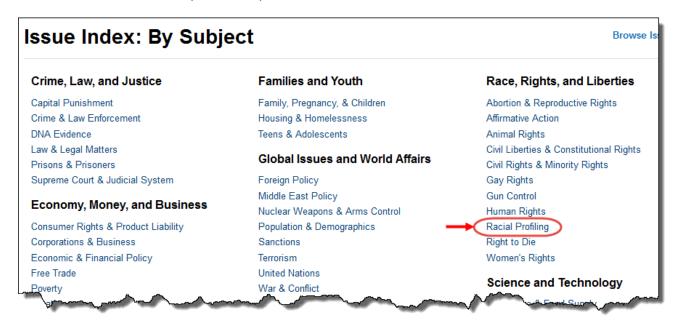

Review Focused Questions within a topic area:

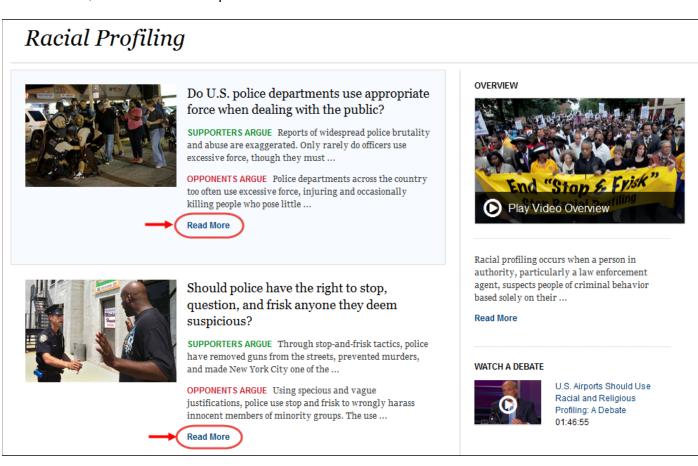

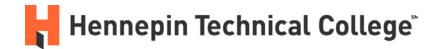

# **Gale Virtual Reference Library** - online database

Gale Virtual Reference Library contains subject-specific online encyclopedias on dozens of topics including business, medicine, environmental issues, science, religion, social science, and law. Great for topic overviews and topic development.

Use the **Search Box** to find encyclopedia entries on your topic:

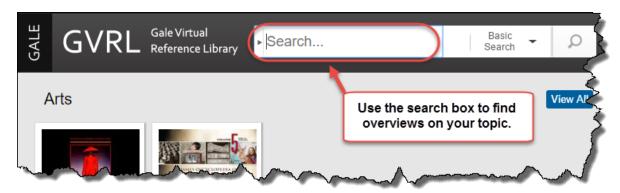

#### Credo Reference - online database

Credo Reference database contains hundreds of general and subject-specific encyclopedias, handbooks, and dictionaries on a wide range of topics.

Use the **Search Box** to find background information on your topic:

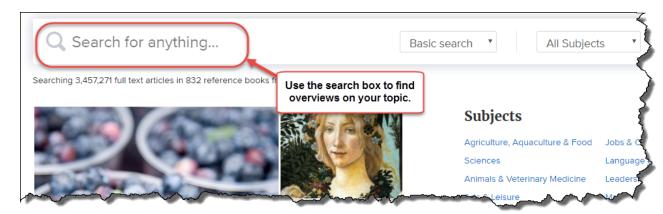

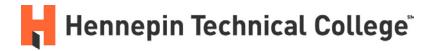

## Points of View Reference Center - online database

Points of View Reference Center database provides more than 270 current issues topics, each with an overview, point (argument), counter-point (opposing argument), and Critical Thinking Guide.

Use the **Browse by Category** or the **Search Box** to find overviews on your Broad Topic.

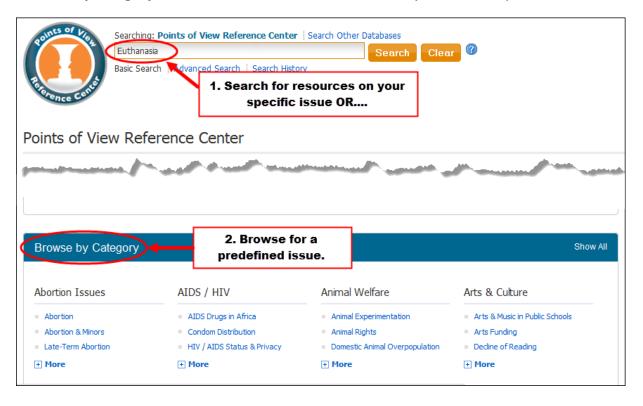

**TIP:** If you are using the Search Box to find overviews of your topic, your results may **default to only show Point of View articles** in the results.

To view Overviews and more, look for the **Source Types** area on the left-side of your results. Select the **All Results** checkbox.

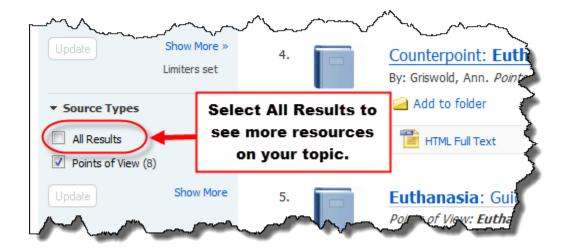